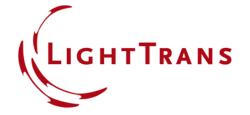

# **Programming a Truncated Cone Surface**

#### **Abstract**

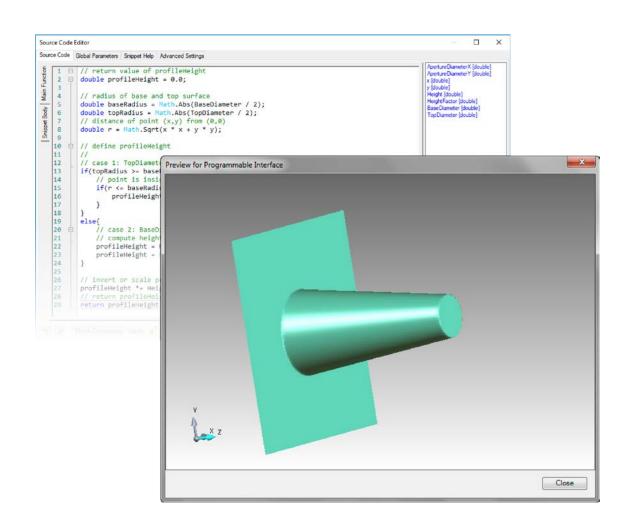

In this example, a surface profile representing a truncated cone structure is generated using the Programmable Interface in VirtualLab Fusion. The specification parameters of the cone structure, e.g. the height, top and base diameters, are customizable for the user in different applications.

2 www.LightTrans.com

## **Task Description**

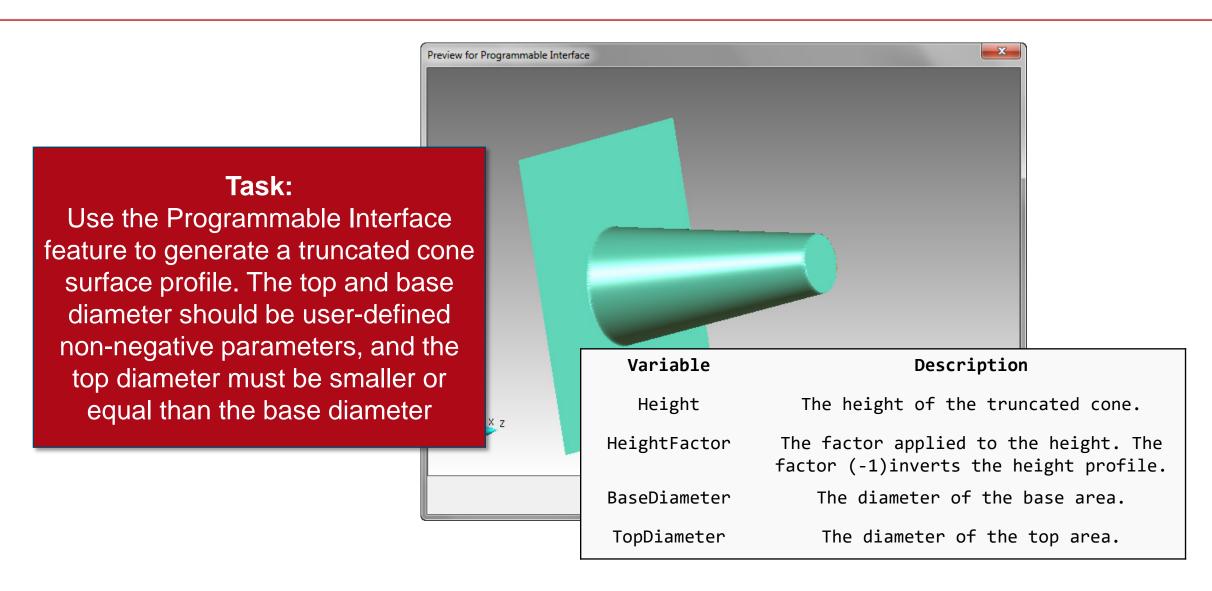

## **Programming a Truncated Cone Surface Profile**

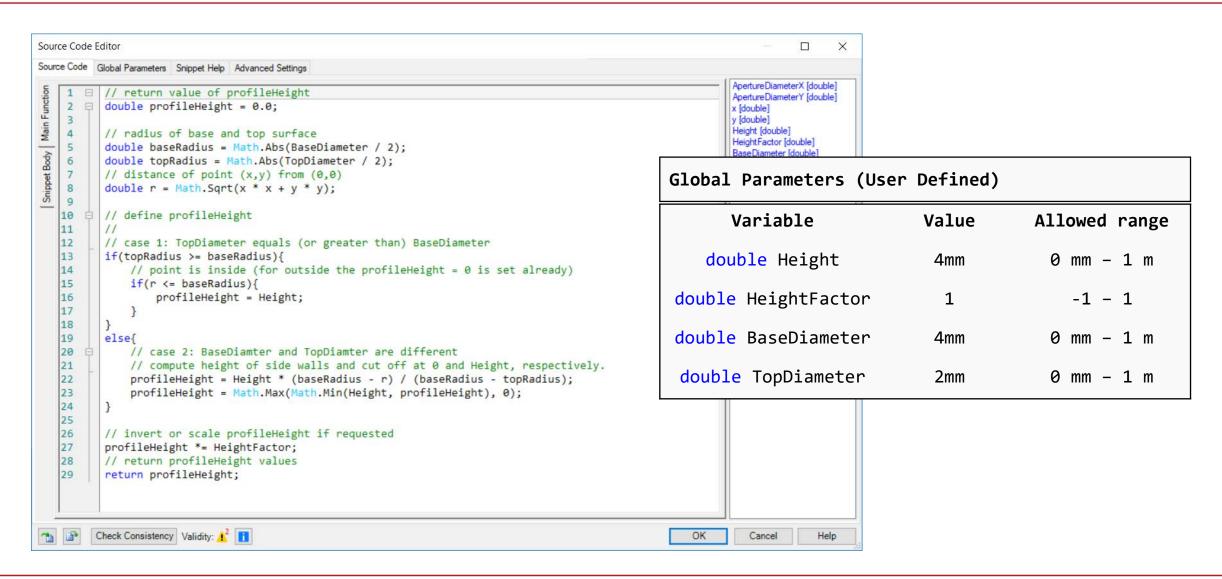

#### **Document Information**

| title                           | Programming a Truncated Cone Surface                                                                                                    |
|---------------------------------|----------------------------------------------------------------------------------------------------|
| document code                   | CZT.0041                                                                                                    |
| version                         | 1.0                                                                                                    |
| toolbox(es)                     | Starter Toolbox                                                                                                    |
| VL version used for simulations | 7.4.0.49                                                                                                    |
| category                        | Feature Use Case                                                                                                    |
| further reading                 | <ul> <li>How to Work with the Programmable Interface &amp; Example (Spherical Surface)</li> <li>Programming an Anamorphic Surface</li> <li>Construction of a Truncated Pyramid Surface</li> </ul> |

www.LightTrans.com